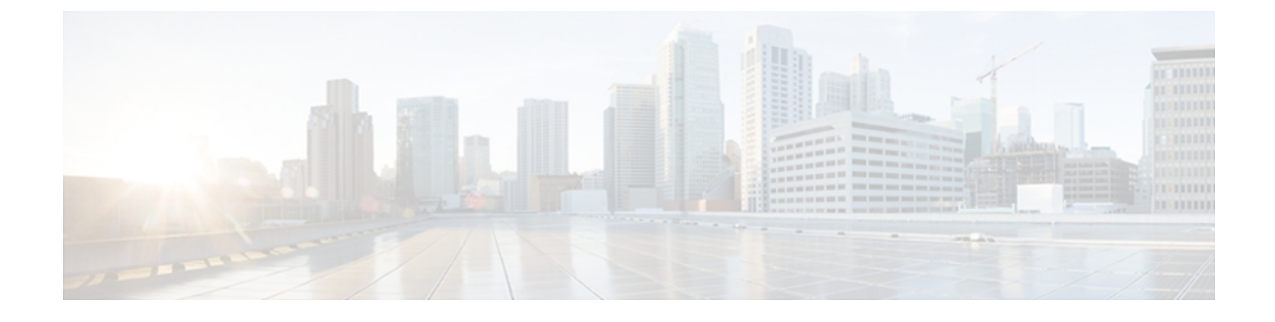

# **VIC Configuration Utility**

この章の内容は、次のとおりです。

- 概要: VIC [Configuration](#page-0-0) Utility, 1 ページ
- 接続: VIC [Configuration](#page-1-0) Utility, 2 ページ
- VIC [Configuration](#page-2-0) Utility のコマンド, 3 ページ

# <span id="page-0-0"></span>概要: **VIC Configuration Utility**

Cisco UCS P81E 仮想インターフェイス カード(VIC)は、CIMC CLI または GUI を使用する代わ りに、EFIを介してカードにKVM接続することによって設定できます。VIC上のプロセッサは、 CIMCと同じまたは類似した多くのコマンドおよびいくつかの固有のコマンドを含むCLIである、 VIC Configuration Utilityをホストしています。

### 共通するコマンド

アダプタ コマンドモード (/chassis/adapter) のほとんどのコマンドは、VIC Configuration Utility で 使用できます。 さらに、次の共通ナビゲーションおよび一般的なコマンドを使用できます。

- **commit**
- **connect**
- **discard**
- **exit**
- **scope**
- **set**
- **show**
- **top**

#### 代替コマンド

一部の機能について、VIC Configuration Utility には、CIMC コマンドの代わりとして新規または変 更されたコマンドがあります。 次の表に、これらの CIMC コマンドと対応する VIC Configuration Utility 代替コマンドを示します。 代替コマンドは、この章で説明します。

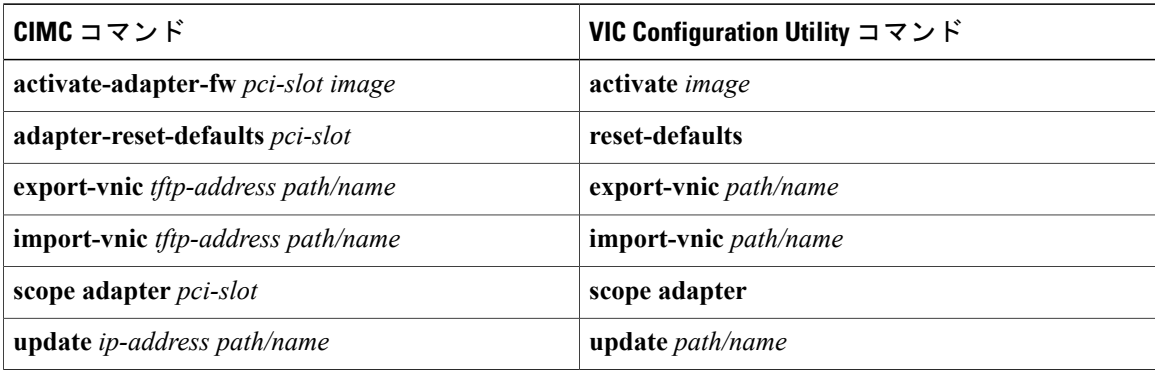

一意のコマンド

次のコマンドは、VIC Configuration Utility 固有で、この章で説明されています。

- **scope firmware**(アダプタ)
- **show firmware**(アダプタ)
- **techsupport**

# <span id="page-1-0"></span>接続: **VIC Configuration Utility**

### はじめる前に

KVM 接続を使用して Extensible Firmware Interface (EFI)に到達するための情報については、次の マニュアルを参照してください。

- *Cisco UCS C[xxx]* サーバ インストレーションおよびサービス ガイド
- 『*Cisco UCS C-Series Servers Integrated Management Controller GUI Configuration Guide*』

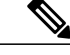

- ファイルを VIC Configuration Utility でインポートまたはエクスポートする予定の場合、KVM で仮想メディアとしてVICConfiguration Utilityを起動する前にフラッシュドライブをマウント する必要があります。 (注)
- ステップ **1** ローカル KVM 接続または CIMC GUI の仮想 KVM を介してしてサーバ管理コンソールに接続します。
- ステップ **2** サーバの電源ボタンを押して放すことによるか、CIMC GUIを介することにより、サーバのハードリセッ トを実行します。
- ステップ **3** KVM コンソールで、ブート プロセスを監視し、BIOS ブート マネージャへの切り替えメッセージが表示 されたら F6 キーを押します。 F6 キーを押すと、ブート デバイスの選択画面が表示される前に他の画面が短時間表示されま (注)
- す。 この間にキーを押さないでください。 ステップ **4** ブート デバイス オプションの表から、[Internal EFI Shell] を選択し、Enter キーを押して EFI シェルを起動

します。

ステップ **5** EFI シェル プロンプトが表示されたら、 **vic-config** と入力して VIC Configuration Utility を起動します。

#### 例: Shell> **vic-config**

ステップ **6** VIC Configuration Utility の最初の画面で、ディスプレイ アダプタ番号を入力することでテーブルからアダ プタを選択します。

#### 例:

Select Adapter to Configure [type 'e' to exit] : **1**

ステップ **7** VIC Configuration Utility プロンプトで、アダプタ コマンド モードを開始するには **scope adapter** と入力し ます。

### 例:

VIC-P81E-slot-1# **scope adapter** VIC-P81E-slot-1 /adapter #

#### 次の作業

CIMC CLI と同じ方法を使用して VIC Configuration Utility CLI に移動し、操作します。

# <span id="page-2-0"></span>**VIC Configuration Utility** のコマンド

### **activate**(**VIC**)

VIC Configuration Utility 内のアダプタ ファームウェア イメージをアクティブにするには、**activate** コマンドを使用します。

**activate** *image-index*

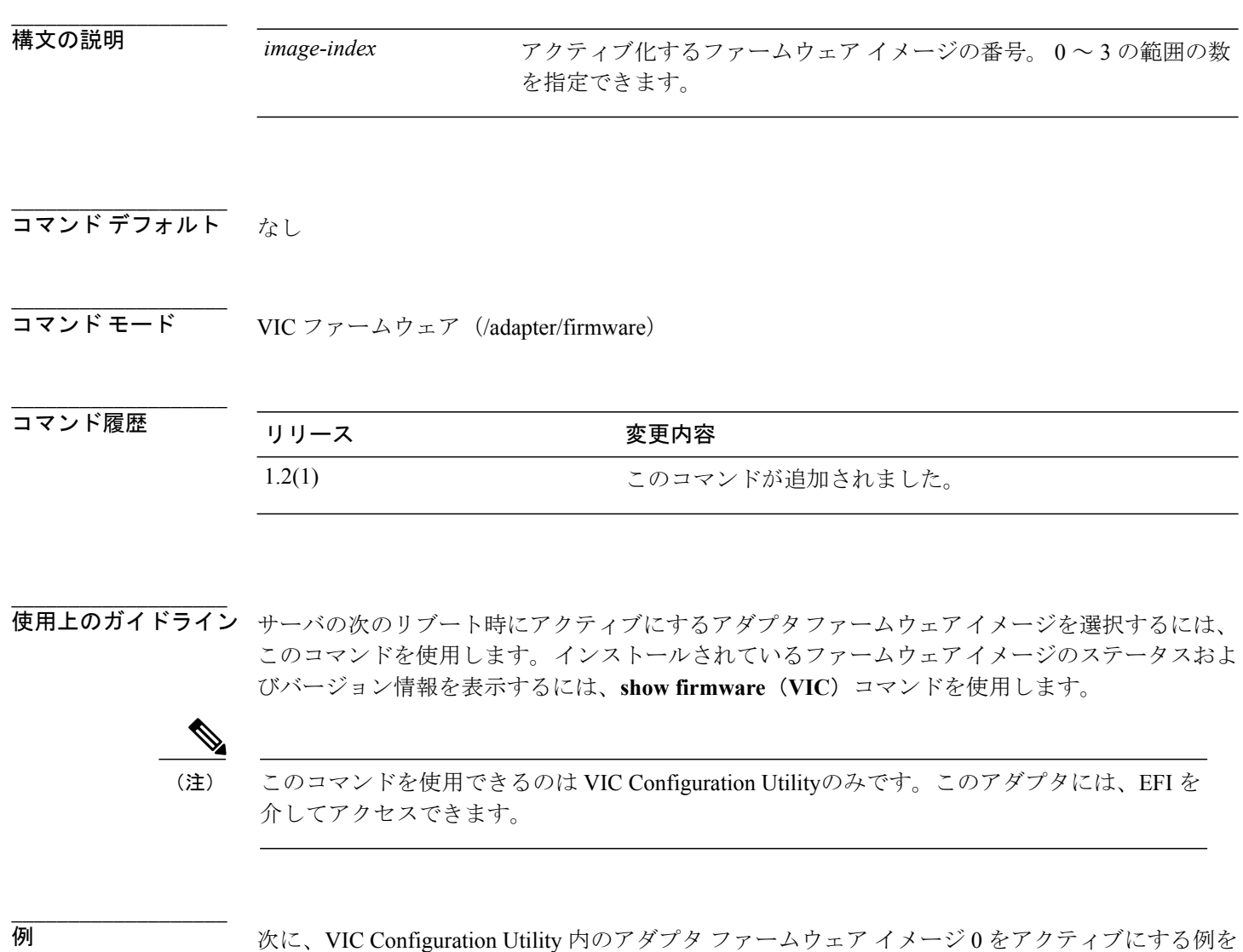

示します。 VIC-P81E-slot-1# **scope adapter** VIC-P81E-slot-1 /adapter # **show firmware** Image index Image type Image version Image status ----------- --------------------- -------------- ---------------- 0 APPLICATION FIRMWARE 1.4(0.290) 1 APPLICATION FIRMWARE 1.2(0.33) STARTUP, RUNNING 2 BOOT\_FIRMWARE 1.4(0.290)<br>3 DIAGS\_FIRMWARE 2.2.0.2  $DIAGS$  FIRMWARE

 **Cisco UCS C** シリーズ サーバ **Integrated Management Controller CLI** コマンド リファレンス リリース

VIC-P81E-slot-1 /adapter # **scope firmware** VIC-P81E-slot-1 /adapter/firmware # **activate 0** Activated adapter firmware image will boot upon the next server reset VIC-P81E-slot-1 /adapter/firmware #

**関連コマンド** 関連コマンド スコマンド しょうしょう つうこう かいしょう 説明 かいしょう

show firmware (VIC)

## **export-vnic**(**VIC**)

VIC Configuration Utility 内のアダプタ設定をエクスポートするには、**export-vnic** コマンドを使用 します。

**export-vnic** *path/file*

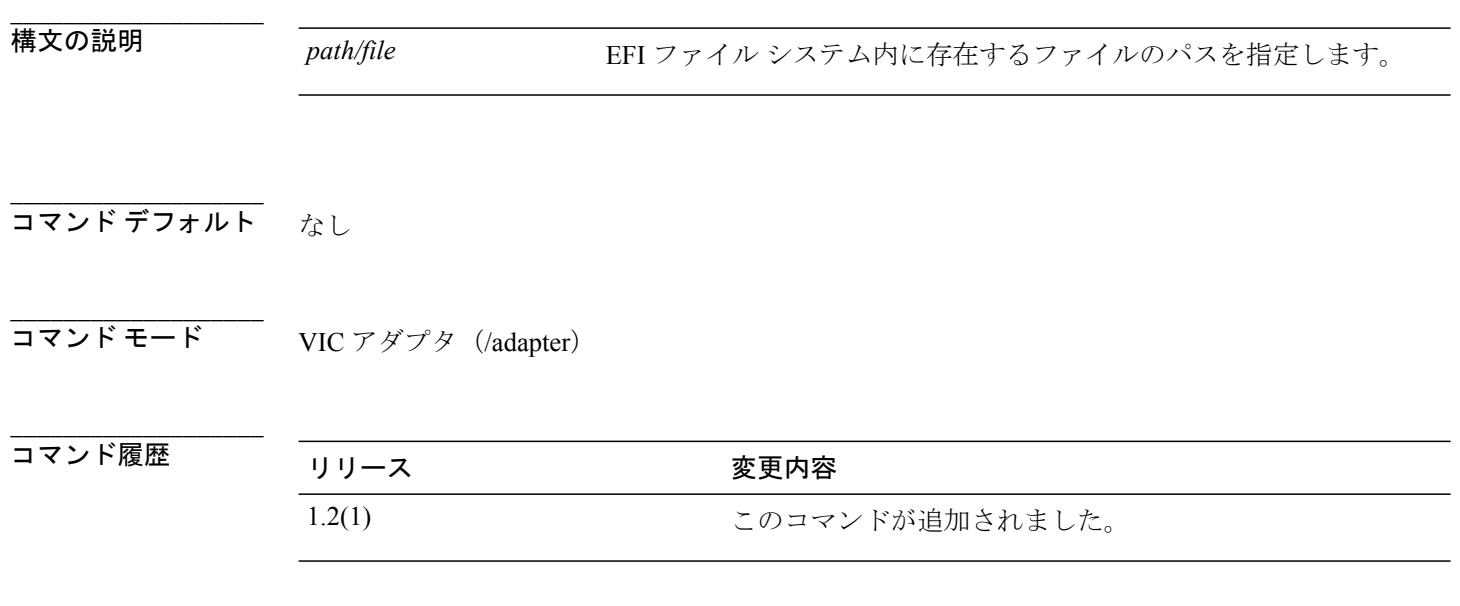

使用上のガイドライン EFI ファイル システム上のファイルにアダプタ設定をエクスポートするには、このコマンドを使 用します。 ストレージ メディアは、VIC Configuration Utility が起動する前に仮想的に vKVM にマ ウントされているマウントされた USB ドライブである必要があります。

(注)

**\_\_\_\_\_\_\_\_\_\_\_\_\_\_\_\_\_\_\_**

**\_\_\_\_\_\_\_\_\_\_\_\_\_\_\_\_\_\_\_**

このコマンドを使用できるのは VIC Configuration Utilityのみです。このアダプタには、EFI を 介してアクセスできます。

例 次に、VIC Configuration Utility 内の EFI ファイル システムに存在するファイルにアダプタ設定を 保存する例を示します。

> VIC-P81E-slot-1# **scope adapter** VIC-P81E-slot-1 /adapter # **export-vnic /backup/P81E.xml** VIC-P81E-slot-1 /adapter #

関連コマンド コマンド コマンド かんしょう かいしょう 説明

**\_\_\_\_\_\_\_\_\_\_\_\_\_\_\_\_\_\_\_**

import-vnic (VIC)

## **import-vnic**(**VIC**)

VIC Configuration Utility 内のアダプタ設定をインポートするには、**import-vnic** コマンドを使用し ます。

**import-vnic** *path/file*

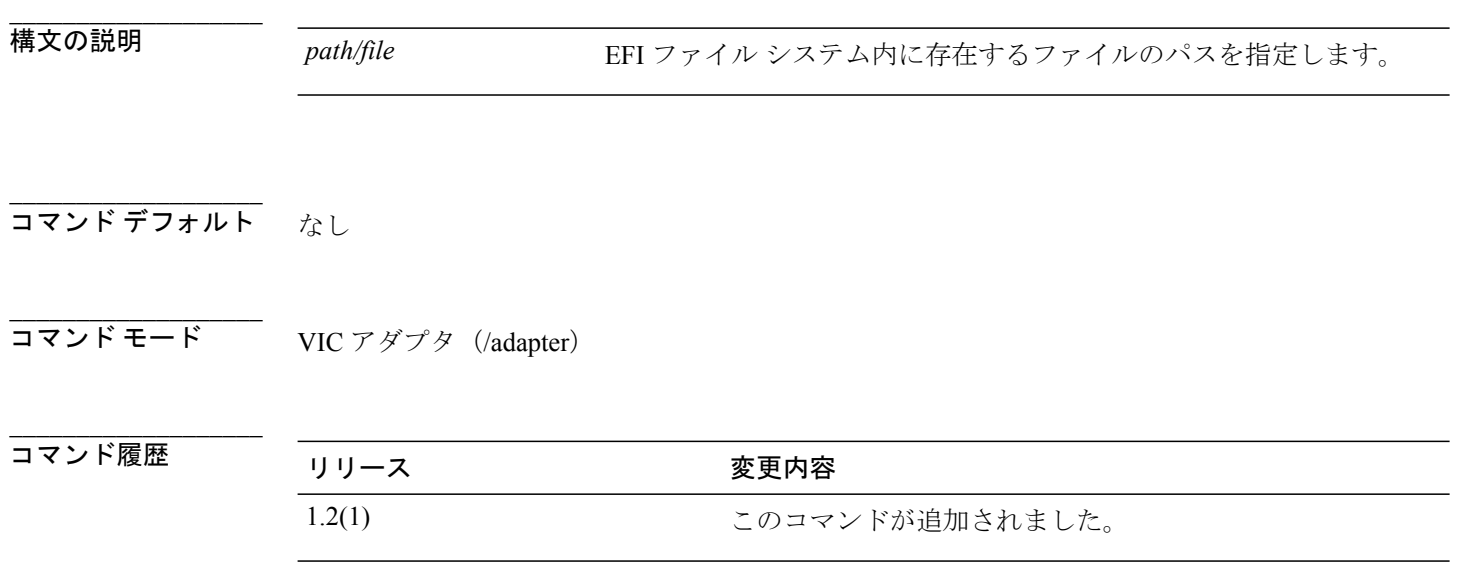

使用上のガイドライン EFI のファイル システムのファイルからアダプタ設定をインポートするには、このコマンドを使 用します。 ストレージ メディアは、VIC Configuration Utility が起動する前に仮想的に vKVM にマ ウントされているマウントされた USB ドライブである必要があります。 インポートされた設定 は、次のサーバ リブート時に適用されます。

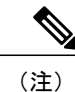

**\_\_\_\_\_\_\_\_\_\_\_\_\_\_\_\_\_\_\_**

**\_\_\_\_\_\_\_\_\_\_\_\_\_\_\_\_\_\_\_**

このコマンドを使用できるのは VIC Configuration Utilityのみです。このアダプタには、EFI を 介してアクセスできます。

**例 インスティック その その 2000 Killity 内の EFI のファイル システムに存在するファイルからアダプタ設** 定をインポートする例を示します。

```
VIC-P81E-slot-1# scope adapter
VIC-P81E-slot-1 /adapter # import-vnic /backup/P81E.xml
VIC-P81E-slot-1 /adapter #
```
関連コマンド コマンド コマンド かんしょう かいしょう 説明

**\_\_\_\_\_\_\_\_\_\_\_\_\_\_\_\_\_\_\_**

export-vnic (VIC)

### **reset-defaults**(**VIC**)

VIC Configuration Utilityの出荷時のデフォルト設定にアダプタを復元するには、**reset-defaults** コマ ンドを使用します。

#### **reset-defaults**

このコマンドには、引数またはキーワードはありません。

コマンド デフォルト なし

**\_\_\_\_\_\_\_\_\_\_\_\_\_\_\_\_\_\_\_**

**\_\_\_\_\_\_\_\_\_\_\_\_\_\_\_\_\_\_\_**

コマンド モード VIC アダプタ (/adapter)

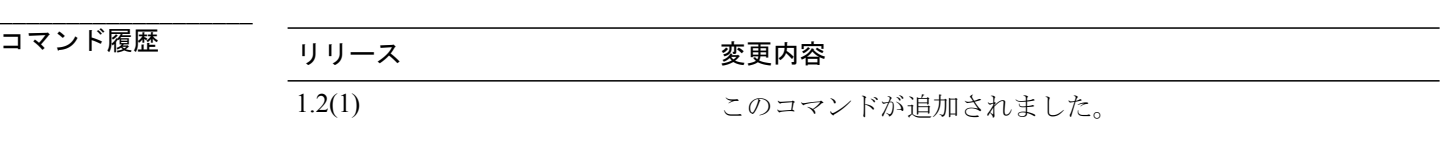

#### **\_\_\_\_\_\_\_\_\_\_\_\_\_\_\_\_\_\_\_** 使用上のガイドライン VICConfiguration Utilityの工場出荷時のデフォルト設定にアダプタを復元するには、このコマンド を使用します。 デフォルト設定は、サーバの次のリブート時に復元されます。

(注)

このコマンドを使用できるのは VIC Configuration Utilityのみです。このアダプタには、EFI を 介してアクセスできます。

**\_\_\_\_\_\_\_\_\_\_\_\_\_\_\_\_\_\_\_**

例 次に、VIC Configuration Utility の工場出荷時のデフォルト設定にリセットする例を示します。

```
VIC-P81E-slot-1# scope adapter
VIC-P81E-slot-1 /adapter # reset-defaults
Reset the adapter's VNIC configuration to defaults
Do you want to continue [Y/N]: Y
********************************************************
   VNIC configuration reset to defaults
   A server reset is required for the default VNIC
   configuration to take effect
********************************************************
VIC-P81E-slot-1 /adapter #
```
## **scope adapter**(**VIC**)

VIC Configuration Utility でアダプタ コマンド モードを開始するには、**scope adapter** コマンドを使 用します。

#### **scope adapter**

このコマンドには、引数またはキーワードはありません。

コマンド デフォルト なし

**\_\_\_\_\_\_\_\_\_\_\_\_\_\_\_\_\_\_\_**

**\_\_\_\_\_\_\_\_\_\_\_\_\_\_\_\_\_\_\_**

**\_\_\_\_\_\_\_\_\_\_\_\_\_\_\_\_\_\_\_**

**\_\_\_\_\_\_\_\_\_\_\_\_\_\_\_\_\_\_\_**

コマンド モード VIC EXEC (/)

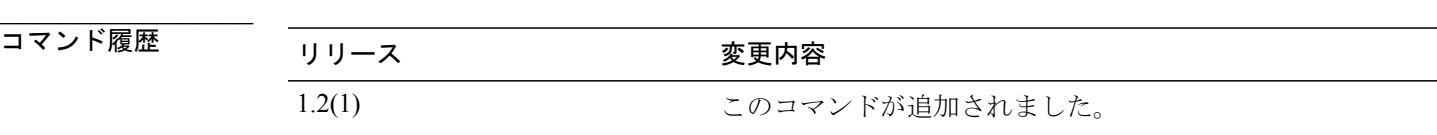

使用上のガイドライン VIC Configuration Utility でアダプタ コマンドモードを開始するには、このコマンドを使用します。

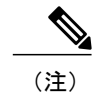

このコマンドを使用できるのは VIC Configuration Utilityのみです。このアダプタには、EFI を 介してアクセスできます。

**例 インスタン あい その その 200 Killity マアダプタ コマンド モードを開始する例を示します。** 

VIC-P81E-slot-1# **scope adapter** VIC-P81E-slot-1 /adapter #

## **scope firmware**(**VIC**)

VIC Configuration Utilityでファームウェア コマンド モードを開始するには、**scope firmware** コマ ンドを使用します。

#### **scope firmware**

このコマンドには、引数またはキーワードはありません。

コマンド デフォルト なし

**\_\_\_\_\_\_\_\_\_\_\_\_\_\_\_\_\_\_\_**

**\_\_\_\_\_\_\_\_\_\_\_\_\_\_\_\_\_\_\_**

**\_\_\_\_\_\_\_\_\_\_\_\_\_\_\_\_\_\_\_**

**\_\_\_\_\_\_\_\_\_\_\_\_\_\_\_\_\_\_\_**

コマンド モード VIC アダプタ(/adapter)

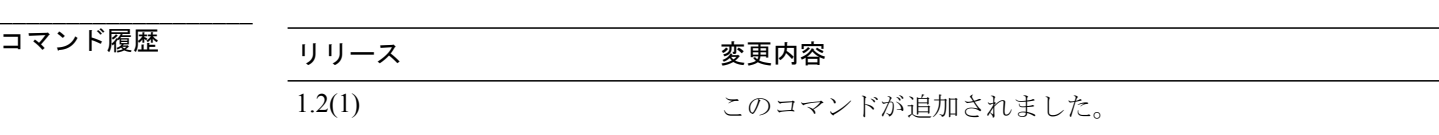

使用上のガイドライン このコマンドを使用できるのは VIC Configuration Utilityのみです。このアダプタには、EFI を介し てアクセスできます。

例 次に、VIC Configuration Utility でファームウェア コマンド モードを開始する例を示します。

VIC-P81E-slot-1# **scope adapter** VIC-P81E-slot-1 /adapter # **scope firmware** VIC-P81E-slot-1 /adapter/firmware #

# **show firmware**(**VIC**)

VIC Configuration Utility 内のアダプタ ファームウェア イメージに関する情報を表示するには、 **show firmware** コマンドを使用します。

**show firmware** [**detail**]

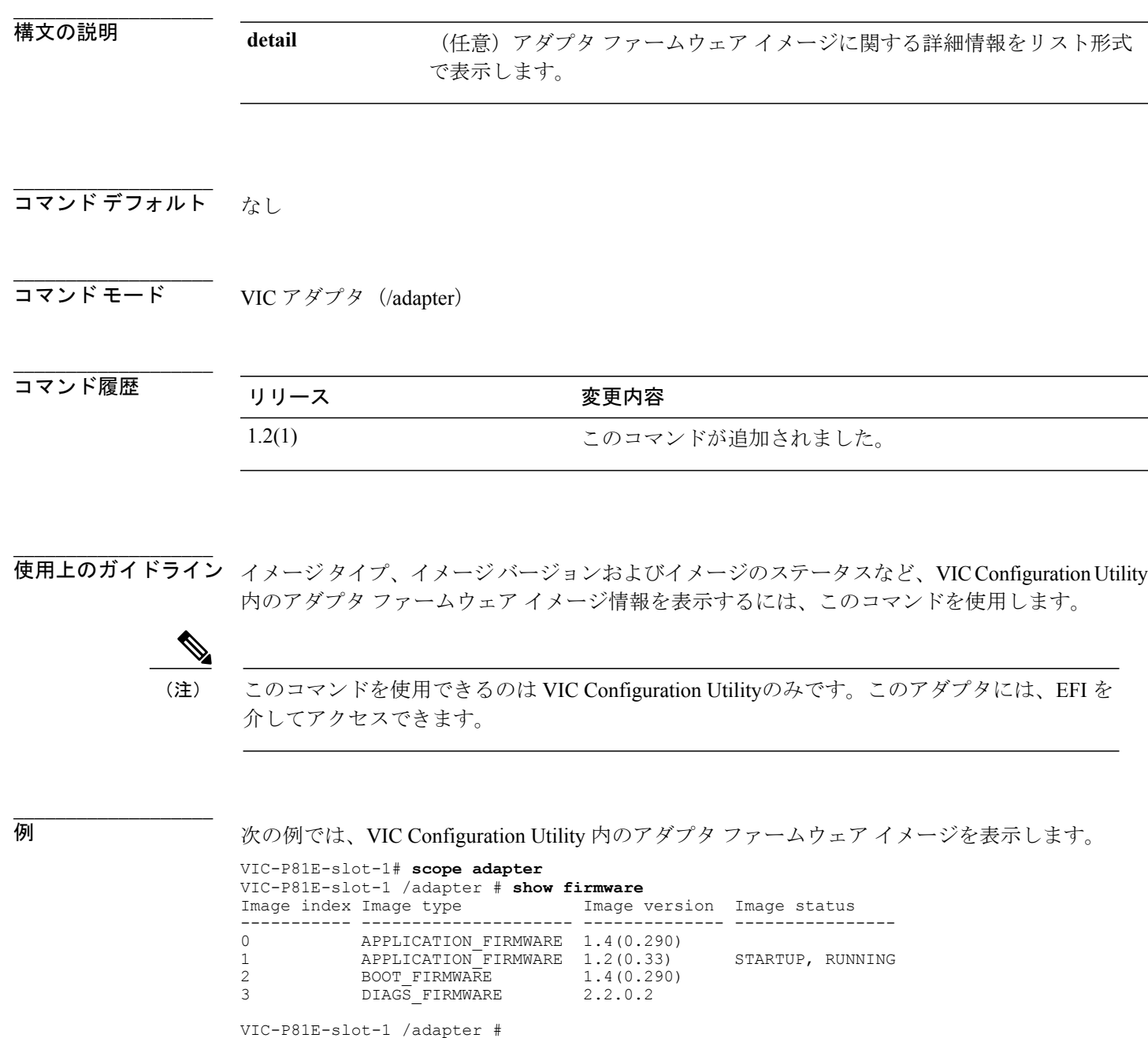

**Cisco UCS C** シリーズ サーバ **Integrated Management Controller CLI** コマンド リファレンス リリース **1.4** 

## **techsupport**(**VIC**)

VIC Configuration Utility 内のアダプタのテクニカル サポート情報をエクスポートするには、 **techsupport** コマンドを使用します。

**techsupport** *path/file*

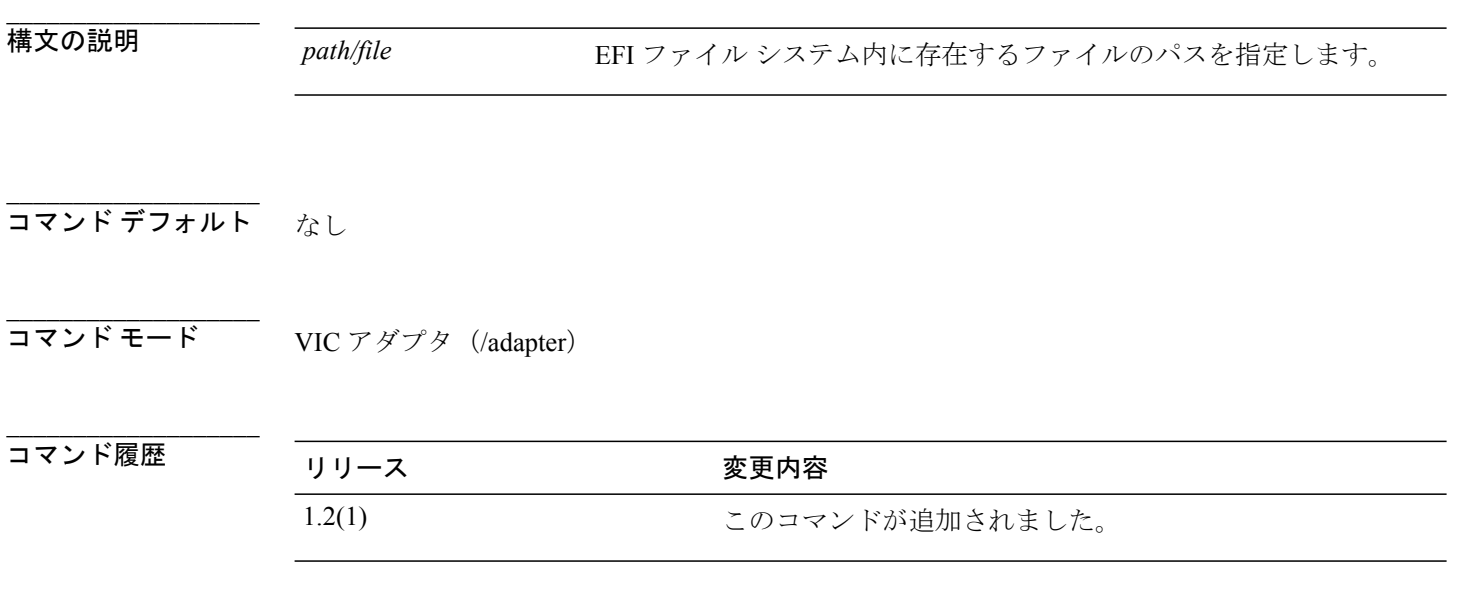

**\_\_\_\_\_\_\_\_\_\_\_\_\_\_\_\_\_\_\_** 使用上のガイドライン EFI ファイル システム上のファイルにアダプタのテクニカル サポート情報をエクスポートするに は、このコマンドを使用します。 ストレージ メディアは、VIC Configuration Utility が起動する前 に仮想的に vKVM にマウントされているマウントされた USB ドライブである必要があります。

(注)

このコマンドを使用できるのは VIC Configuration Utilityのみです。このアダプタには、EFI を 介してアクセスできます。

**\_\_\_\_\_\_\_\_\_\_\_\_\_\_\_\_\_\_\_**

例 次に、VIC Configuration Utility 内の EFI ファイル システムにあるファイルにアダプタのテクニカ ル サポート情報を保存する例を示します。

> VIC-P81E-slot-1# **scope adapter** VIC-P81E-slot-1 /adapter # **export-vnic /support/P81E.xml** VIC-P81E-slot-1 /adapter #

### **update**(**VIC**)

VIC Configuration Utility内のアダプタ ファームウェア イメージをダウンロードするには、**update** コマンドを使用します。

**update** *path/file*

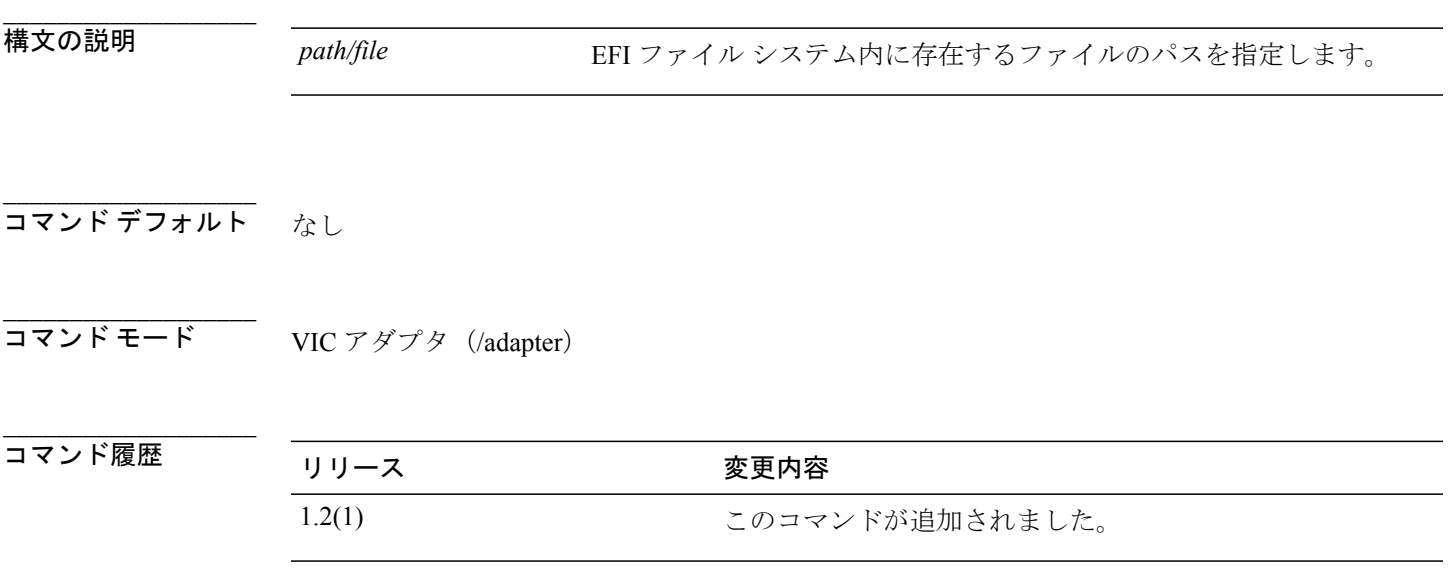

```
___________________
使用上のガイドライン EFIファイルシステムからアダプタファームウェアイメージファイルをダウンロードするには、
             このコマンドを使用します。 ストレージ メディアは、VIC Configuration Utility が起動する前に仮
             想的に vKVM にマウントされているマウントされた USB ドライブである必要があります。 ダウ
             ンロードされたイメージは、activate コマンドによってアクティブになるまで、バックアップ イ
             メージとして保存されます。
```
(注)

このコマンドを使用できるのは VIC Configuration Utilityのみです。このアダプタには、EFI を 介してアクセスできます。

例 次に、VIC Configuration Utility にある EFI ファイル システムからアダプタ ファームウェア イメー ジ ファイルをダウンロードする例を示します。

```
VIC-P81E-slot-1# scope adapter
VIC-P81E-slot-1 /adapter # update /images/P81E
VIC-P81E-slot-1 /adapter #
```
**\_\_\_\_\_\_\_\_\_\_\_\_\_\_\_\_\_\_\_**

 $\overline{\phantom{a}}$ 

**\_\_\_\_\_\_\_\_\_\_\_\_\_\_\_\_\_\_\_**

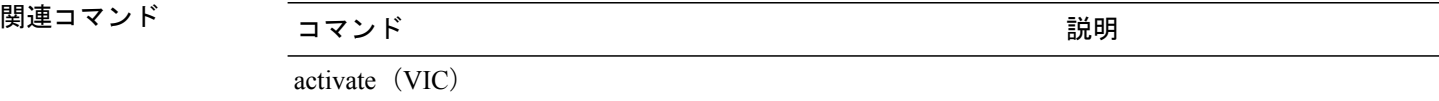